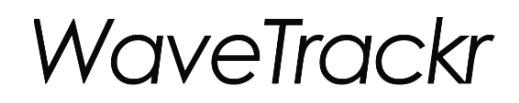

## ユーザ既取得データの読込み

**GPRIOR** 

© 2023 Prior, Inc. 株式会社プライアの許可なく複製・改変等を行うことはできません。

読取り可能なデータフォーマット

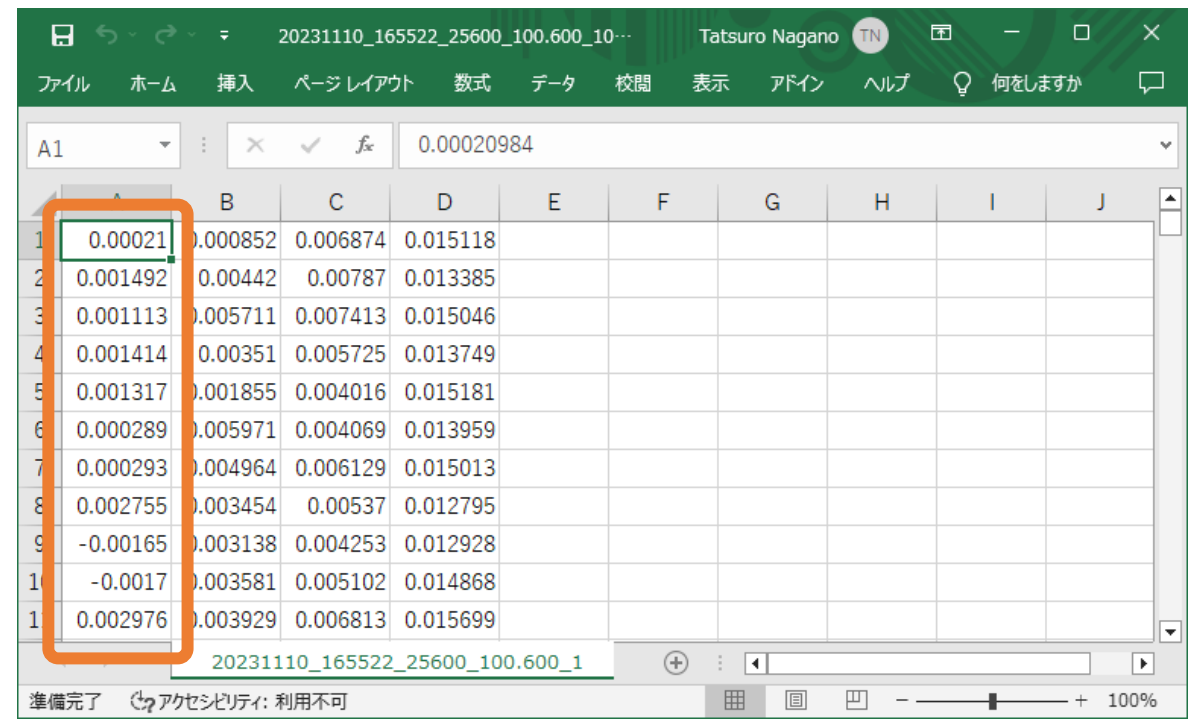

データフォーマットはCSV形式

データは最大4チャネル

CSVファイル各列にチャネル毎の加速度センサ値(電圧換算) タイムスタンプおよびヘッダ不要

ファイル名設定

ファイル名は以下のフォーマットで名前を付けます:

<日付>\_<時間>\_<サンプルレート>\_<センサ感度チャネル0>\_<チャネル1>\_<チャネル2>\_<チャネル3>\_<シリアル番号>\_<デバイス名>.csv

例: 20231110 165522 25600 100.600 100.400 102.200 100.200 01BF4064 NI-9234.csv

日付: 2023年11月10日

時間: 16時55分22秒(収録開始)

サンプルレート: 25600Hz(単位はHz)

センサ感度:

チャネル0 100.6mV/g、チャネル1 100.4mV/g、チャネル2 102.2mV/g、チャネル3 100.2mV/g(単位はmV/g)

シリアル番号: 01BF4064

デバイス名: NI-9234

補足:

半角英数で入力

3チャネル以下の場合、センサ感度は収録チャネル分のみ入力(例: 20231110\_165522\_25600\_100.600\_\_\_\_01BF4064\_NI-9234.csv ) センサ感度は最大少数第3位まで入力可

デバイス名はWaveTrackr対応の機器でなくて可

デバイス名とシリアル番号が不明の場合、各々任意の半角文字を1文字以上入力

複数チャネルの場合、同期サンプルデータを想定

データ読込み

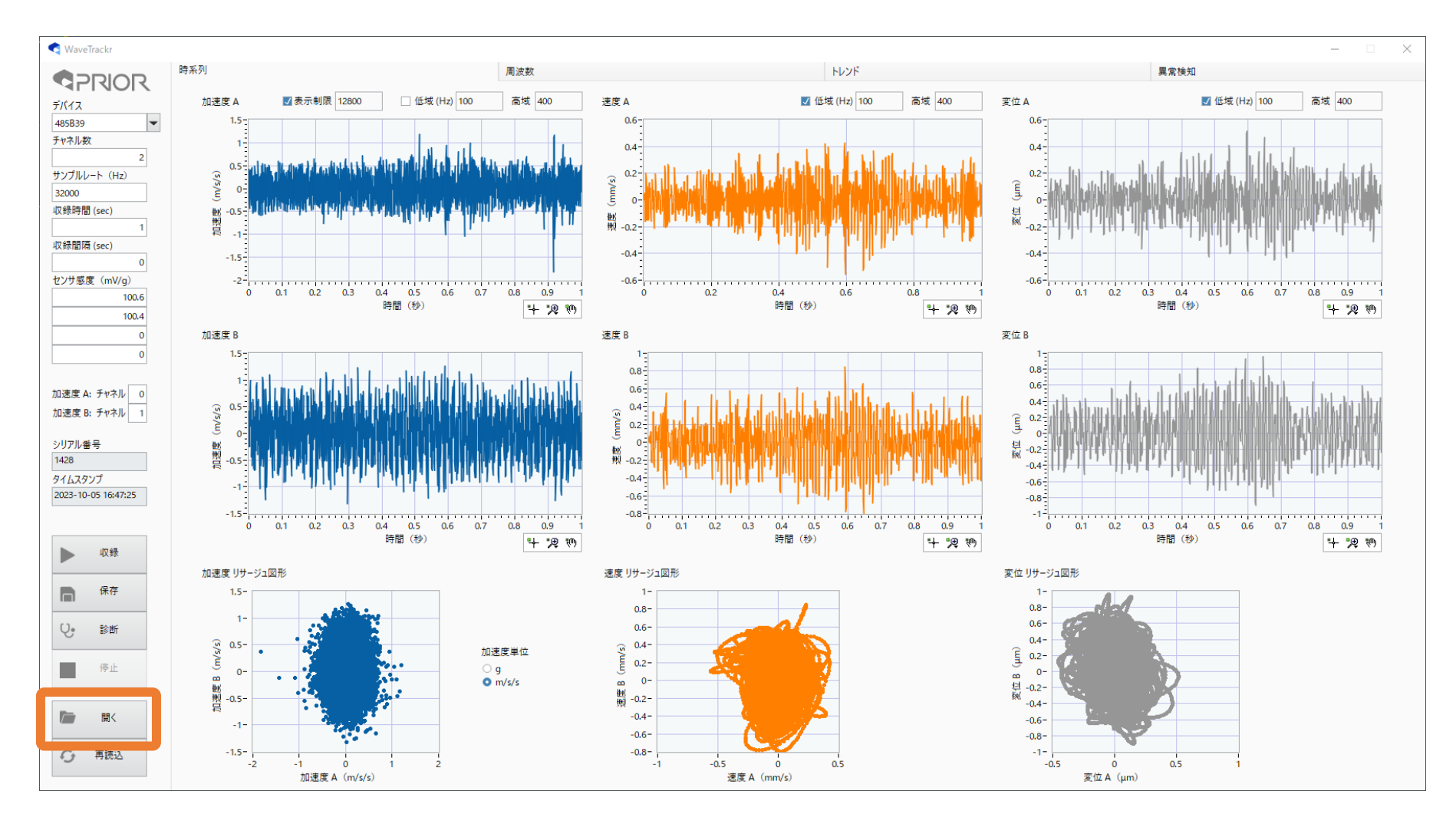

ファイルを、ドキュメント≫WaveTrackr data≫data内に置く。 WaveTrackr左欄の「開く」をクリックしてファイルを読み込む。